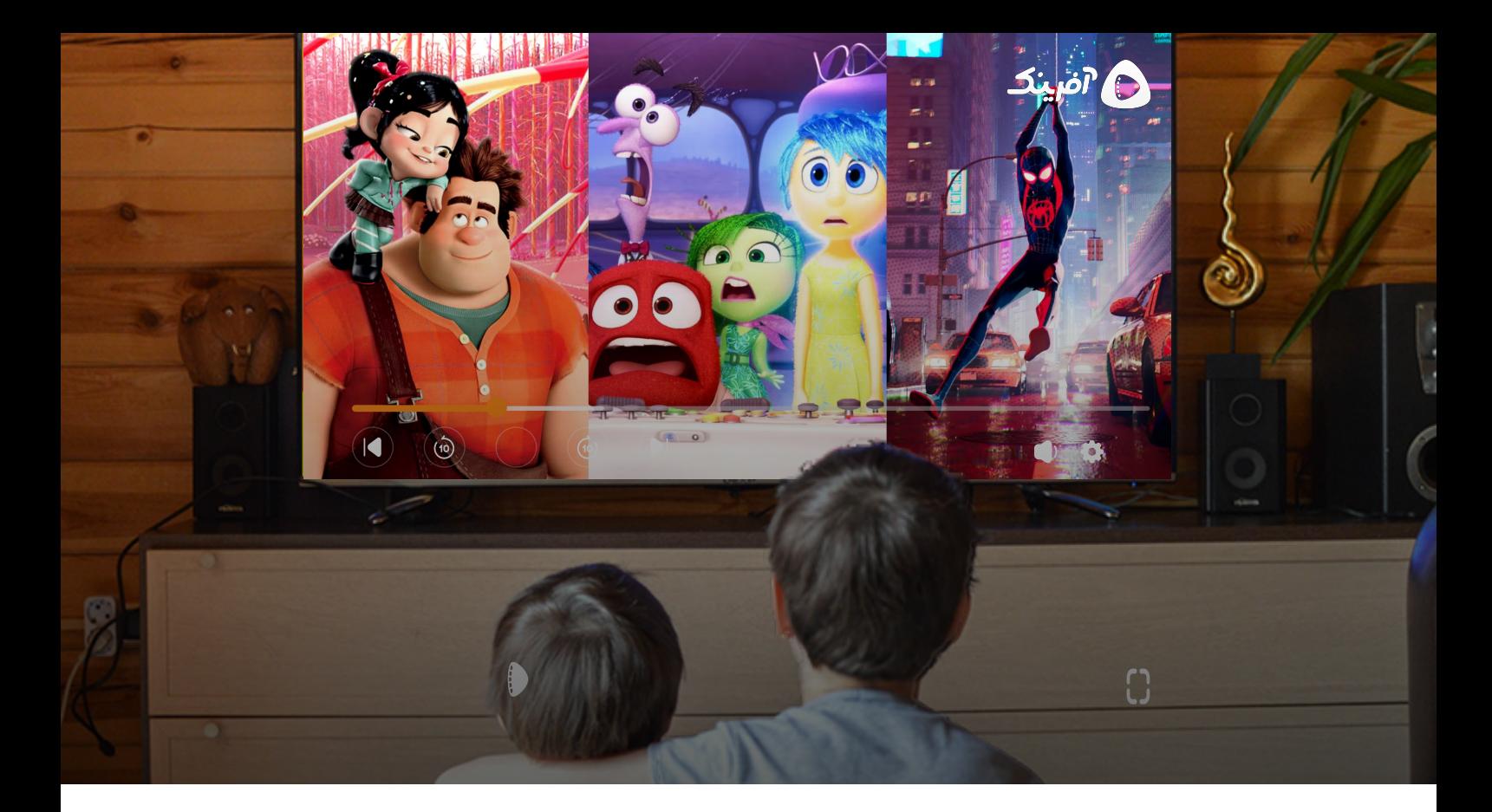

## روشهای استفاده از آفرینک در تلویزیون

برای اینکه محتواهای آفرینک را در تلویزیون تماشا کنید روشهای مختلفی وجود دارد که باتوجه به نوع تلویزیون (هوشمند یا غیر هوشمند) میتوانید یکی از آنها را انتخاب کنید.

## در صورتی که تلویزیون شما هوشمند است:

- بەوسىلە مرورگر تلويزيون:
- ۱. در کنترل یا منو تلویزیون خود، گزینه "خانه" یا "Home" را انتخاب کنید.
	- ۲. در منوی برنامهها، مرورگر را انتخاب و باز کنید.
- ۰۳ در قسمت سرچ مرورگر، "Afarinak.com" را وارد کنید و وارد وب سایت آفرینک شوید.
- ۴. حالا میتوانید کارتون و انیمیشن موردنظرخود را در وب سایت آفرینک پیدا کنید و از تماشاي آن لذت ببريد.
	- مشاهده صفحه گوشی روی تلویزیون (میرور کردن)

برای اینکه بتوانید صفحه گوشی را روی تلویزیون مشاهده کنید، مراحل زیر را به ترتيب انجام دهيد:

توجه: در این روش علاوهبر هوشمندبودن تلویزیون، باید سیستمعامل گوشی شما نیز اندروید باشد.

- ۱. موبایل و تلویزیون را به یک مودم (Wi-Fi) متصل کنید.
	- ۲. قابلیت «میرور کردن» را در گوشی خود فعال کنید.

۳. این قابلیت در هر مدل از گوشیهای دارای سیستمعامل اندروید، با نام متفاوتی شناخته میشود. مثلا در گوشیهای سامسونگ "Smart View" و در گوشیهای الجی و شیائومی "Cast" نام دارد.

۴. همزمان در تلویزیون گزینه "Screen Mirroring" را فعال کنید.

۵. نام تلویزیون خود را در موبایل انتخاب کنید.

۶. کمی صبر کنید تا صفحه گوشی خود را روی تلویزیون مشاهده کنید.

۷. حالا با اجرای اپلیکیشن آفرینک در گوشی، میتوانید آن را در تلویزیون نیز مشاهده کنید.

در صورتی که تلویزیون شما هوشمند نیست:

- اتصال لپ تاپ به تلويزيون
	- بەوسىلە كابل HDMI
- ۱. لپ تاپ و تلویزیون خود را بهوسیله کابل HDMI به یکدیگر متصل کنید.
	- ۲. با مرورگر لپ تاپ وارد وب سایت آفرینک (Afarinak.com) شوید.
- ۰۳ محتوای مورد نظر خود را انتخاب کنید و از تماشای آن در تلویزیون لذت ببرید.